Queensland Health

## **Amending your RMO application BEFORE the closing date**

## RMO and Registrar Campaign

If you have already submitted your RMO application and need to amend details **BEFORE the closing date**, refer to the following steps.

To log in click on the following link - <http://medrecruit.nga.net.au/?AudienceTypeCode=RMO>

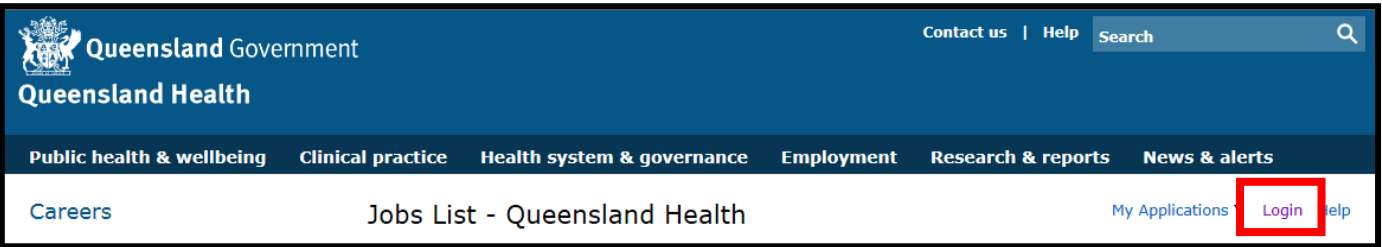

• Click on Login to left hand side and enter your login email address and password. Click 'Login'

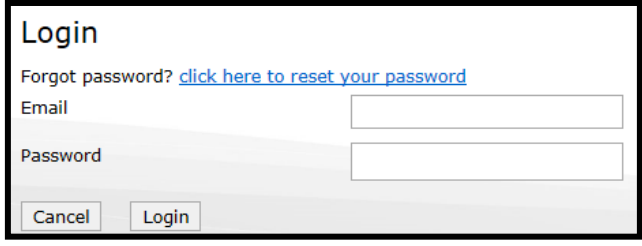

• Click on 'Edit Application' next to the campaign year

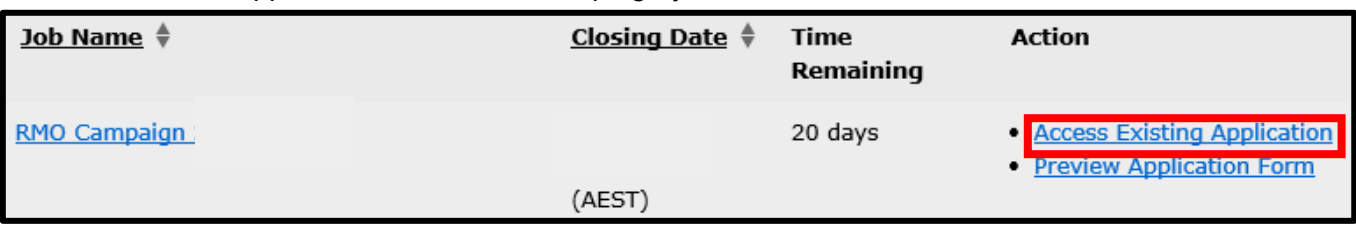

• Scroll down to the Step you need to amend and click on 'Edit' next to the Step Title (far right-hand side)

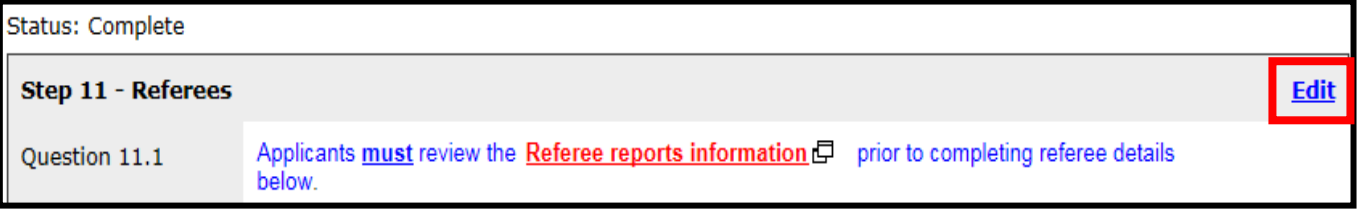

- Once complete, save and continue past the page for the information to update
- Please click 'Logout' once finalised.

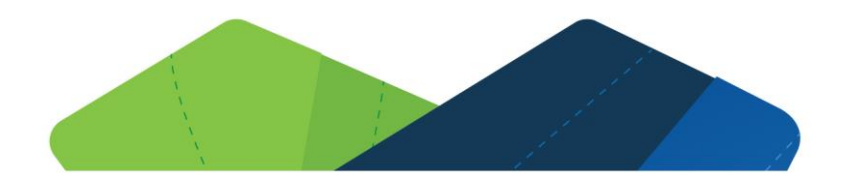

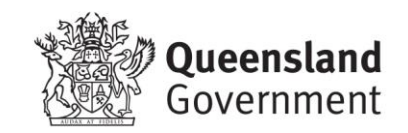